#### **PAGE 1**

# **TECH CORNER**

#### **TECH CORNER SPECIAL HIGHLIGHT: TEXT HELP'S READ AND WRTIE**

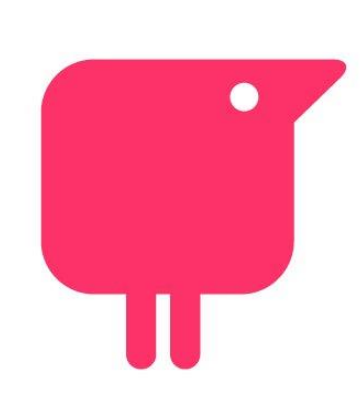

**Text Help Logo**

# **Read and Write**

#### **JUAN GUZMAN-MORALES**

For this iteration of the Tech Corner, I would like to introduce Read and Write from Texthelp. Read and write is an amazing program that helps students, teachers, and anyone, with all their reading and writing needs. A multifunctioning tool provides visual and auditory feedback of text. It is one of the NSC's DRC's technology that is offered to all NSC personnel, which includes students and faculty. Furthermore, this program is also available on campus computers.

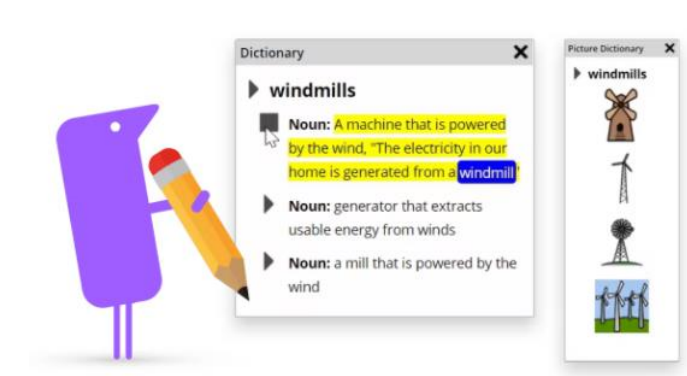

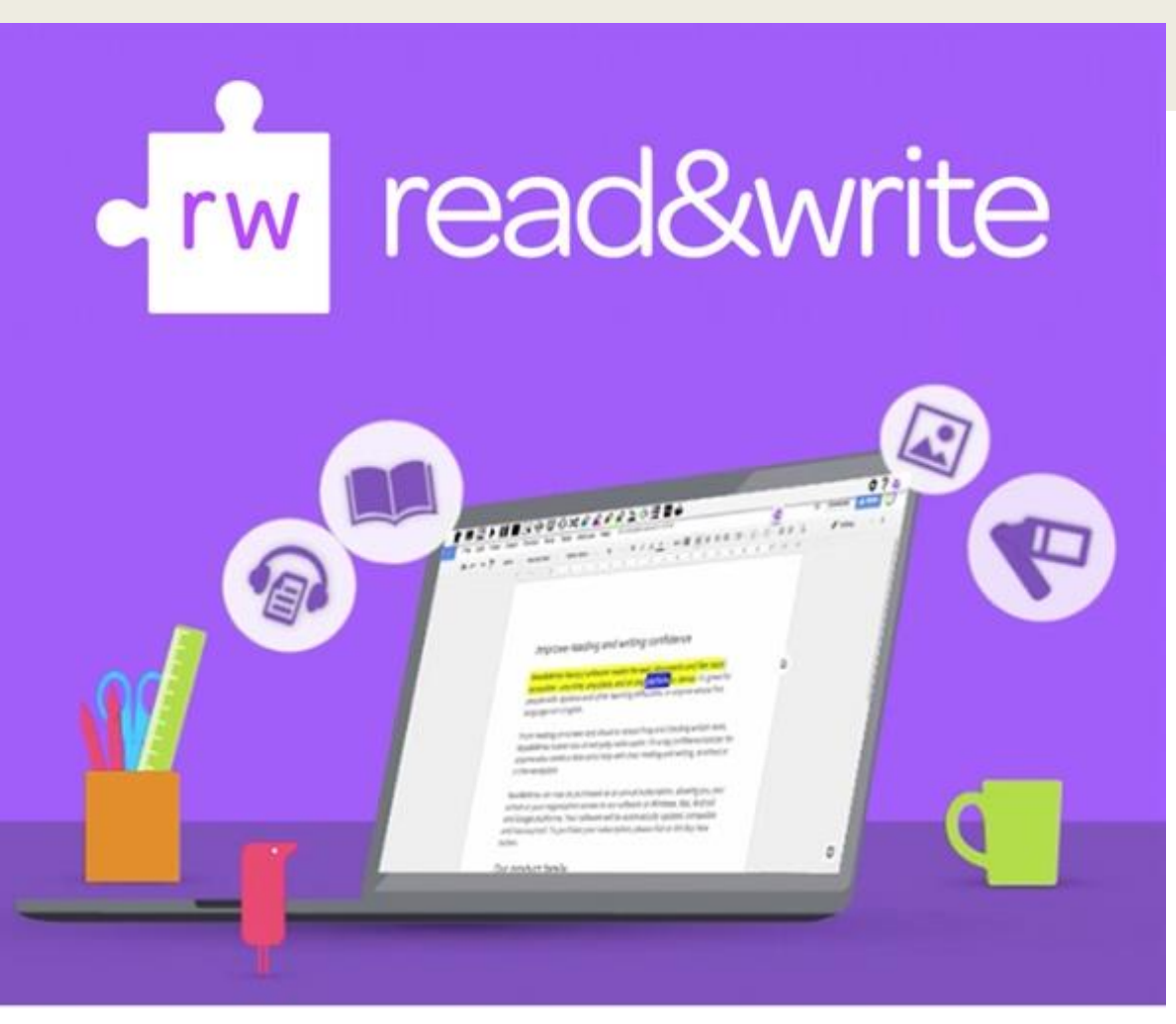

#### **Image of Read & Write Dictionary Feature.**

**Image of Text Help Read and Write** 

## Read and Write—What it Can Do for You?

To put it simply, Read and Write can do the following:

- **Text-to-speech:** Reads words, passages, or whole documents aloud with easy-to-follow dual color highlighting.
- **Text & Picture Dictionaries:** Provide definitions and display images to help with word comprehension.

- **Audio Maker:** Converts selected text into an audio file, and automatically downloads.
- **Talk &Type:** Turns the spoken word into text.
- **Check It:** Reviews writing for incorrect grammar, spelling (phonetic), capitalization, punctuation, verb tense and more.

Try it yourself! NSC has an institutional license that will grant you access to the full power of Read and Write.

To access Read & Write, please go to the Text Help website at texthelp.com. Scroll down to the "Our Education Products". Select the learn more button under the Read and Write. Choose the "Try Read & Write" button in the center of the screen, and select your preferred platform (PC, MAC, Chrome, etc.). When it asks' you to sign in, please use your NSHE/ NSC credentials [ [student#@nsc.edu\]](mailto:student#@nsc.edu) to access the full power of Read & Write.

If you have any questions or concerns, you are welcomed to contact me through email at [juan.guzman-morales@nsc.edu.](mailto:juan.guzman-morales@nsc.edu)

## *WELCOME TO THE DRC!*

#### **TEXT'S HELP READ AND WRITE**

**DRC STUDENTS! PLEASE CHECK OUT OUR WEBSITE NSC.EDU/DRC FOR** 

**FOLLOW US ON SOCIAL MEDIA! INSTAGRAM: INSTAGRAM/FACEBOOK: NSC\_DRC**